## Pnqk.me User Guide PNQK.ME

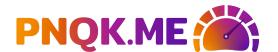

Introducing a safe, easy way to post links: Pnqk.me

Courtesy of the Panquake Team!

No tracking, no cookies; Pnqk.me cleans your link and archives the content for future use!

Here's how to use this amazing new feature:

1. Find the link you want to shorten.

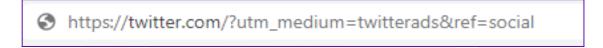

2. Select the link and right-click on it.

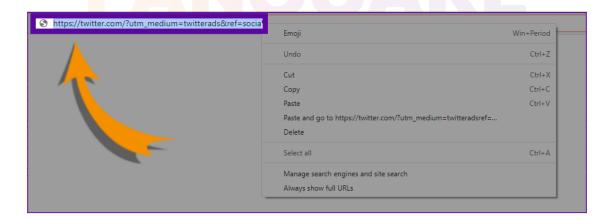

3. Click Copy in the drop-down menu or press Ctrl-C to copy it.

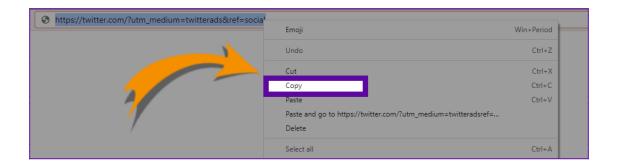

4. Enter Pnqk.me in your browser.

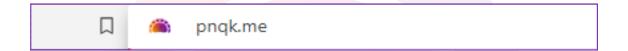

5. You'll be redirected to the **Pnqk.me** website.

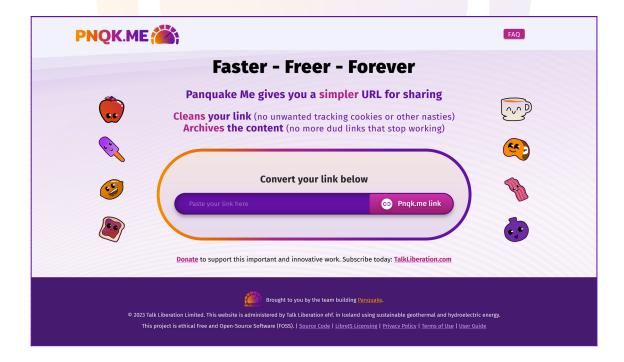

2

6. Click **Paste** in the drop-down menu or press **Ctrl-V** to paste the link into the **purple box** where it says **"Paste your link here"**.

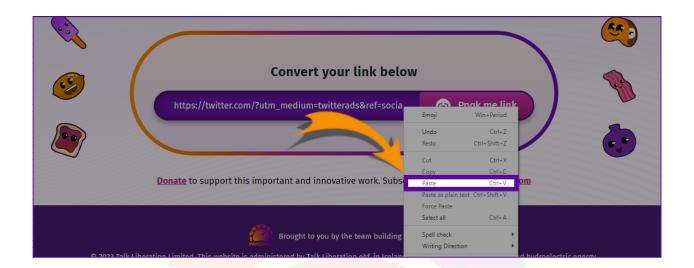

7. Click the hot pink coloured Pnqk.me button on the right-hand side.

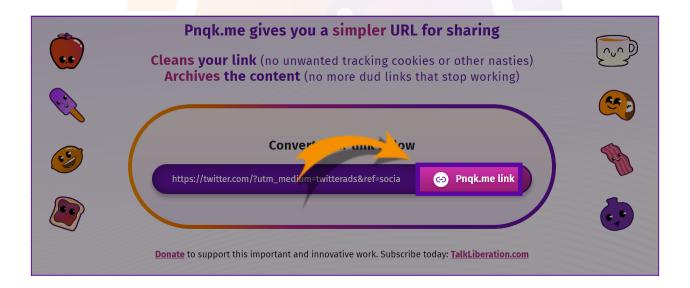

8. There are several archiving options available.

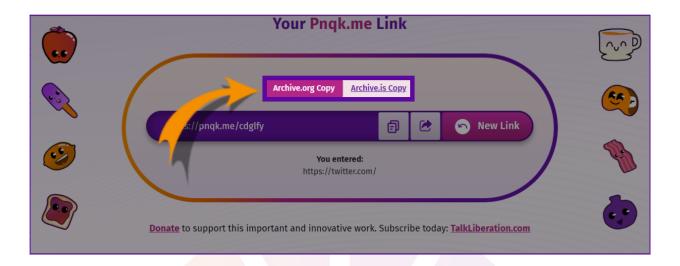

9. The archive.org option is the default.

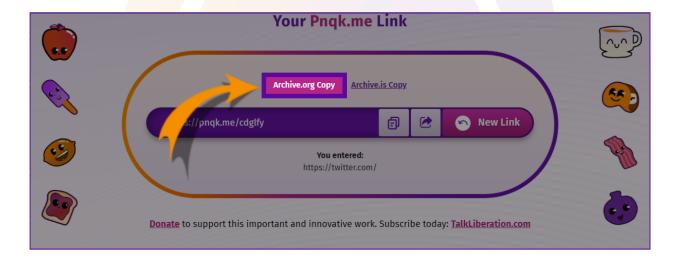

10. You can alternatively choose to convert your link to an archive.is version.

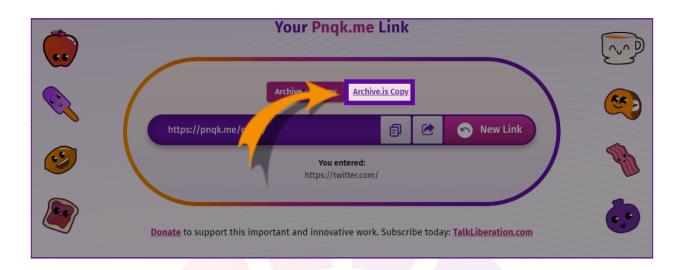

11. The shortened link will appear.

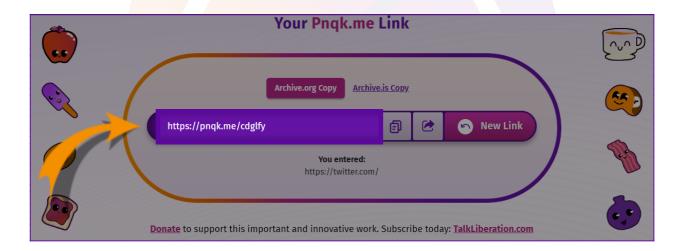

5

12. Sometimes the item can't be archived, but you will still receive a shortened link.

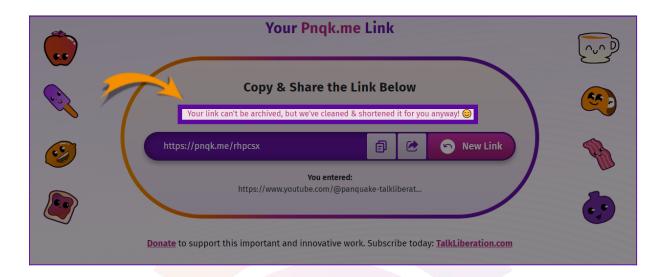

13. Depending upon what link you entered, the option to link to the original source may appear as the default. If you wish, you may select your preferred archive version instead.

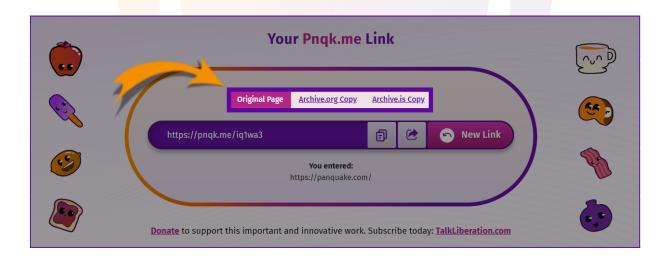

- 14. Your new link is now ready for posting in emails, social media, or wherever you choose to share it.
- 15. Click the Copy to Clipboard icon to the right of the new link.

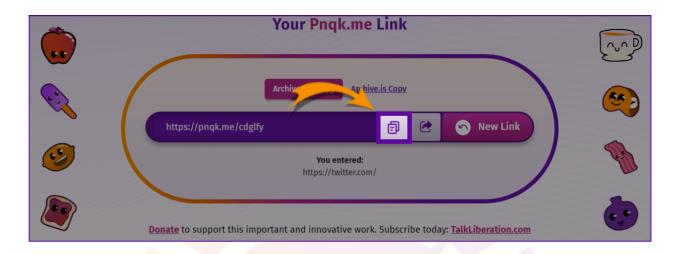

16. You can also click the **Share icon** on the right-hand side of the purple shortened link box.

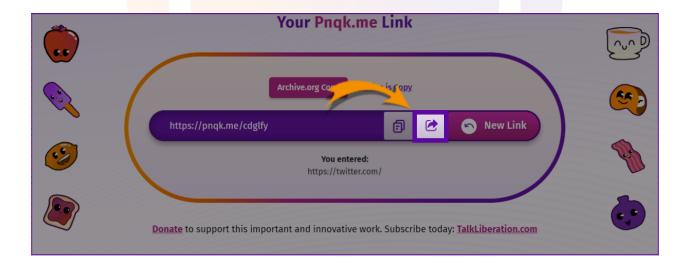

|I|

17. Then choose the desired platform on which to share your shortened link.

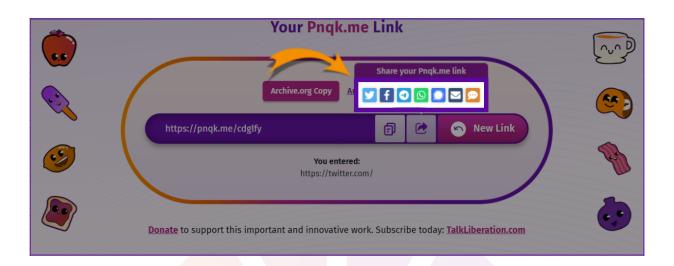

18. If you choose, you can click the **New Link button** to repeat the process.

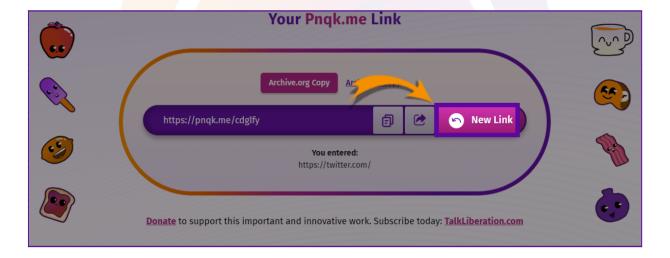

|I|

19. For more information, check out our **FAQ section** on the pnqk.me website.

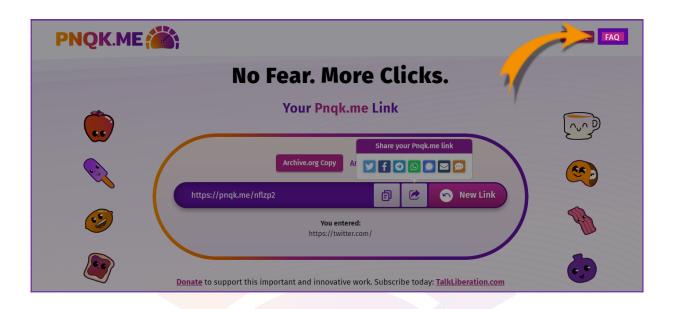

20. When finished, click **Home** to return to the main page.

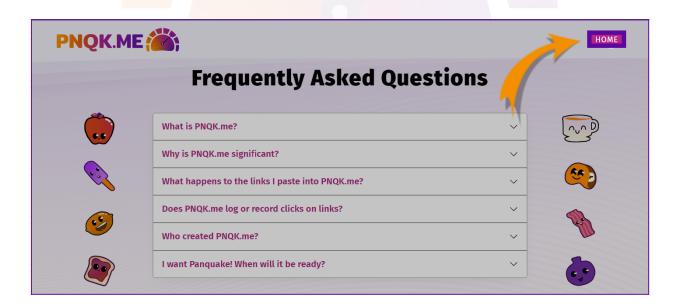

Thanks for visiting pnqk.me! If you love our service, please <u>donate</u> <u>here</u> and also subscribe to our <u>TalkLiberation substack</u>.